# **Programmering af retning**

**Trin 1 – Placer n-ABLER i den ønskede position** 

# **Trin 2 – n-ABLER sættes til programmering af retning**

Hold den røde knap på bagsiden inde, indtil der høres en kort ringelyd, og lysdioden blinker.

# **Trin 3 – n-ABLER sættes i den rette position**

Bevæg trackballeni den retning, der skal være opad, når cursoren bevæges opad. Cursoren bevæger sig ikke med det samme, men når n-ABLER har registreret instruktionen, lyder der et enkelt "bip", og markøren bevæger sig i den ønskede retning.

# **Trin 4 – Aktiver/deaktiver tastelyd**

Aktiver tastelyden til at fungere på sort, grøn eller blå knap ved at trykke én gang på den røde knap. Tastelyden deaktiveres ved at trykke én gang på den gule knap.

# **Trin 5 – Vælg knap til venstreklik**

Hvis den røde knap skal benyttes til venstreklik, trykkes én gang på den. Tryk én gang på den gule knap, hvis denne skal benyttes til venstreklik.

n-ABLER bipper for at indikere, at man bevæger sig ud af programmering af retning.

De personlige indstillinger gemmes i n-ABLERs hukommelse og vil komme frem hver gang, computeren startes op. Hvis der sker fejl med programmeringen undervejs, er det muligt at vende tilbage til begyndelsen af programmeringsfunktionen ved at begynde med Trin 1 og gentage processen.

# **Hastighedskontrol**

Knappen til hastighedskontrol gør det muligt for brugeren at ændre cursorens hastighed til individuelle præferencer. Tryk kort på knappen for at reducere hastigheden. Der kan vælges mellem fire hastighedsindstillinger. På laveste hastighed vil et nyt tryk på knappen føre cursoren tilbage til den hurtigste hastighed. Bemærk, at den hastighedsindstilling, der vælges, automatisk lagres i n-ABLERs hukommelse og genkaldes efter en afbrydelse af strømmen (f.eks. hvis der slukkes for computeren).

# **Tastelyd**

**Dobbeltklik:** Hvis tastelyden er slået til, vil den udsende en "bip-bip" lyd for at indikere, at dobbeltklik har fundet sted.

**Akseskift:** Hvis tastelyden er slået til, vil den udsende et enkelt "bip" for at indikere hvert akseskift, og lysdioden vil blinke, når der arbejdes i enkeltaksemode.

**Træklås:** Hvis tastelyden er slået til, vil den udsende et stigende to-tone "bip", når træklåsen slås til, og et faldende to-tone "bip", når den slås fra. Når træklåsen er slået til, lyser lysdioden rødt for visuelt at indikere, at træklåsen er slået til.

**Hastighedskontrol:** Hvis tastelyden er slået til, vil den udsende en "bip, bip, bip"-lyd for at indikere hvert hastighedsskift.

**Cursorkontrol:** Indstillingen af cursorens hastighed har indflydelse på forholdet mellem trackballenshastighed og cursorens hastighed.

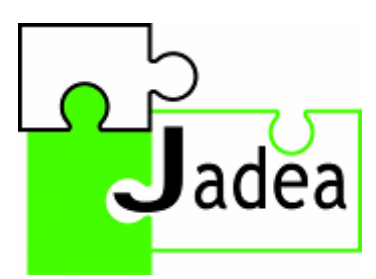

En brik til en lettere hverdag

**Manual n-ABLER trackball** 

November 2006 - version 1.0

# **Oversigt over n-ABLER**

#### **LED - lysdiode**

Viser aktive funktioner. **Grøn: T**ræklås slået fra. **Rød:** Træklås slået til. **Korte blink (af en hvilken som helst farve):**  Enkeltaksefunktion valgt.

**Venstre museknap (rød)**  Har samme funktion som et 'venstreklik' på musen.

#### **Dobbeltklikknap (grøn)**

Dobbeltklik på venstre (muse) knap kan føles lidt akavet. n-ABLER har en knap, som kan udføre funktionen for brugeren! Tryk én gang på den grønne knap, og n-ABLER vil automatisk udføre dobbeltklikfunk-

#### **Enkeltakseknap**

Bruges til at fastfryse bevægelser på én akse gør det muligt at fokusere på en position én akse ad gangen. Ét tryk på knappen - cursoren bevæger sig kun i venstre-højre retning. Ét tryk mere - cursoren bevæger sig kun opned. Et tredje tryk medfører scrollfunktion (som på mus). Tryk fjerde gang for at vende tilbage til normal.

> **Højre museknap (gul)**  Har samme funktion som et 'højreklik' på musen.

**Cursorkontrol**  Når trackballen bevæges i den ønskede retning, vil dette få cursoren til at flytte sig på denne måde.

tionen. **Træklåsknap (blå)**<br>
2001 van det nogle gange være vanskeligt at<br>
1991 van det nogle gange være vanskeligt at<br>
2001 van det nogle gange være vanskeligt at<br>
2008 van det nogle gange være vanskeligt at<br>
2008 van det en træklåsknap. Der trykkes ganske enkelt på denne knap, når trækket skal udføres. Efter bevægelsen trykkes på en hvilken som helst knap for at komme ud af træklåsfunktionen igen.

# **Udpakning**

Pak omhyggeligt alt i pakken ud. Pakken skal indeholde følgende:

- n-ABLER enhed
- USB til PS/2 adapterstik
- 3 greb
- Instruktionsbog
- Garantibevis

# **Kompatibilitet**

n-ABLER virker med PS/2 og USB kompatible computere. Dette inkluderer størstedelen af PC og Apple Macintosh computere. PS/2 stik er runde med 6 ben, hvorimod USB forbindelsesstik er rektangulære med 4 ben.

### **Installation**

Sørg for at computeren er helt slukket og ikke blot står stand-by. Find det korrekte stik (PS/2 eller USB) på computeren, og sæt n-ABLER til. Sørg for, at forbindelsesstikket vender den rigtige vej. Stikket må ikke presses ind i kontakten med magt, da man herved kan komme til at bøje dets ben. Hvis PS/2-indgangen på computeren benyttes, skal adapterstikket, der leveres sammen med n-ABLER, benyttes. Når computeren tændes, vil n-ABLER automatisk konfigurere sig til enten PS/2 eller USB drift. n-ABLER er klar til brug, når computeren startes op. Der skal ikke loades driverfiler – computeren benytter de drivere, der allerede findes i computeren, så installationen bliver så enkel og let som mulig. Bevæg trackballen lidt for at sikre, at cursoren reagerer på bevægelsen.

# **Programmering af 0/1 kontaktudtagene på n-ABLER**

n-ABLER leveres med 0/1 kontaktudtag, der er forprogrammerede til venstreklik og højreklik. 0/1 kontaktudtagene kan til enhver tid omprogrammeres ved hjælp af følgende procedure:

#### **Trin 1 – n-ABLER sættes til programmering af 0/1 kontaktudtag**

Tryk på knappen til hastighedskontrol på bagenden af enheden samtidig med den røde knap og hold knapperne trykket ned i mindst et sekund. Herefter høres en ringelyd, og lysdioden blinker rødt.

#### **Trin 2 – Tryk på den knap, venstre 0/1 kontaktudtag skal benyttes til**

Ønskes det f.eks., at venstre 0/1 kontaktudtag skal fungere som dobbeltklik, trykkes der én gang på den grønne (højrekliks-) knap. Når n-ABLER har forstået instruksen, vil den udsende et enkelt 'bip'.

#### **Trin 3 – Tryk på den knap, højre 0/1 kontaktudtag skal benyttes til**

Ønskes det f.eks., at højre 0/1 kontaktudtag skal fungere som træklås, trykkes der én gang på den blå (træklås-) knap.

Når n-ABLER har forstået instruksen, vil den udsende en ringetone. Dette er samtidig en angivelse af, at man bevæger sig ud af denne programmeringsfunktion.